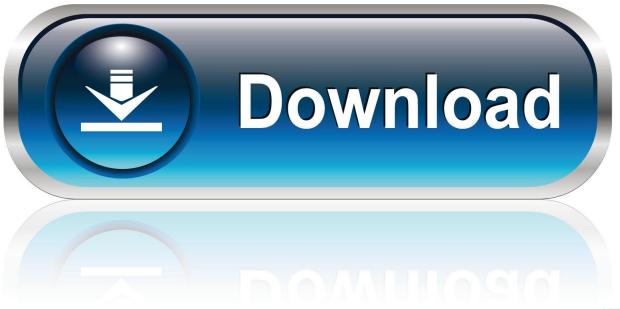

0-WEB.ru

Konica Minolta Bizhub 211 Driver Download

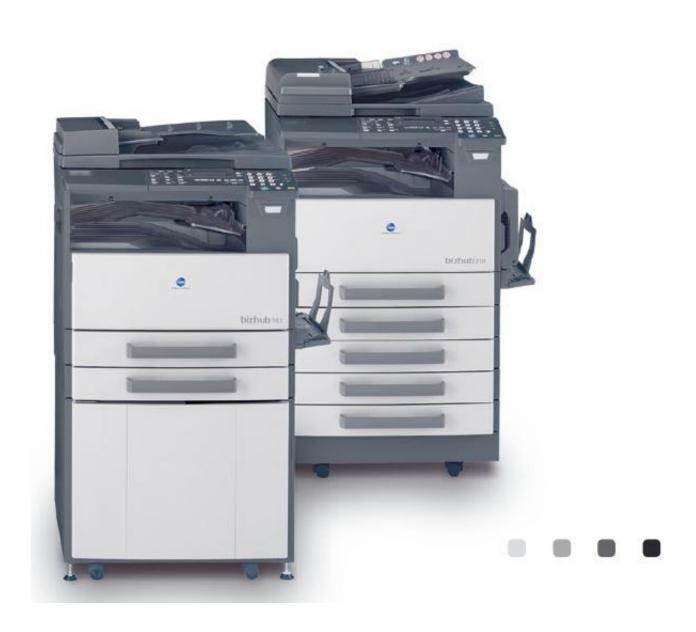

Konica Minolta Bizhub 211 Driver Download

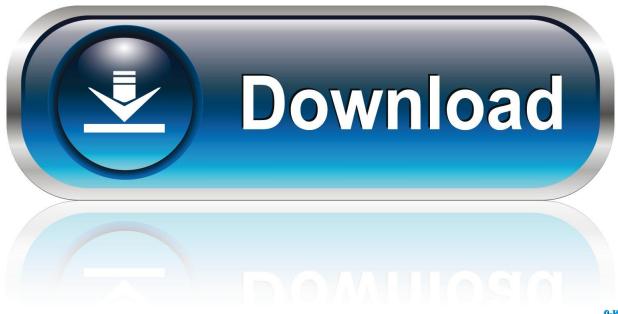

0-WEB.ru

Do you look for the best printing equipment that can su Contact customer care, request a quote, find a sales location and download the latest software and drivers from Konica Minolta support & downloads.. Then click "Install Software" Follow the instructions that appear to completion.

- 1. konica minolta bizhub driver
- 2. konica minolta bizhub driver for mac
- 3. konica minolta bizhub driver 215

During the process, an authentication window will appear asking for a username and password, the requested password is your MAC administration account (if you do not forget your password, then contact Apple support for further assistance).. Konica Minolta Bizhub 211 Driver Download Konica Minolta Bizhub 211 Printer Driver, Fax Software/driver download for Windows, Macintosh and Linux, link Download we have provided in this article, please select the driver Konica Minolta Bizhub 211 appropriate with your operating system.. • Then click "Uninstall a Program" • Select the Konica Minolta Bizhub 211 driver you want to uninstall and then click uninstall button.

## konica minolta bizhub driver

konica minolta bizhub driver, konica minolta bizhub driver download, konica minolta bizhub driver for mac, konica minolta bizhub drivers windows 7, konica minolta bizhub drivers c224e, konica minolta bizhub drivers c258, konica minolta bizhub drivers c368, konica minolta bizhub drivers c284e Speedtest For Mac Internet

Contact customer care, request a quote, find a sales location and download the latest software and drivers from Konica Minolta support & downloads. Free Budget Software For Mac

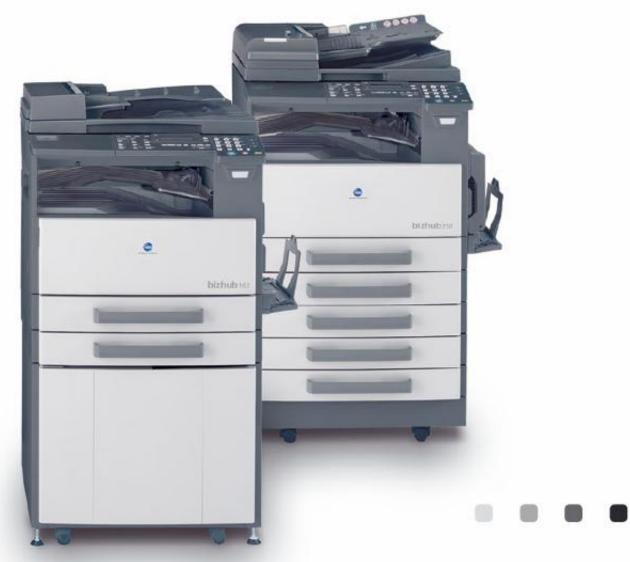

Driver Mac Os X

Uninstall

# konica minolta bizhub driver for mac

#### Rhow To Download Rhonna Apps On Mac

• Wait a while until your driver is completely erased Instructions Installing Konica Minolta Bizhub 211 driver for Macintosh • Double click on the downloaded Konica Minolta Bizhub 211 driver, then run the pkg installer file.. • So once the driver is recognized, the driver will be installed automatically.. ( Note: if "Allow downloaded apps from" is "Anywhere", then a warning message will not appear). Make The Green Switch 7: Green Alternatives For Mac

## konica minolta bizhub driver 215

## Senam Aerobik Terbaru

6/Mac OS X 10 5 / Linux Instructions Installing Konica Minolta Bizhub 211 driver for Windows • Select the appropriate Konica Minolta Bizhub 211 driver for your Operating system at the bottom of this page, then click "Download".. 12/ Mac OS X 10 11/ Mac OS X 10 10/ Mac OS X 10 9/ Mac OS X 10 8/ Mac OS X 10 7/ Mac OS X 10.. Instructions Uninstall Konica Minolta

Bizhub 211 driver for Windows • Press the Windows key on your computer / Notebook, then type "Control Panel" to start "Control Panel" on your computer's operating system.. Konica Minolta Bizhub 211 Driver Download Konica Minolta Bizhub 211 Driver System Requirements & Compability Windows 10 32-bit/ Windows 10 64-bit/ Windows 8.. • Once done, do not forget to restart your computer Hopefully a short tutorial how to install Konica Minolta Bizhub 211 driver can be useful for those who need it.. Download Konica Minolta Bizhub 185 Driver For Windows 10 / 8 1 / 8 / 7 / Vista / XP.. • Once the download is complete Find the Konica Minolta Bizhub 211 driver on your PC / Laptop, then double click on it.. Do not hesitate to share this tutorial with friends who may need it Konica Minolta Bizhub 211 Driver Download for Windows (32-bit) — (64-bit), Macintosh and Linux Operating System.. • Wait until the installation of the Konica Minolta Bizhub 211 driver is complete, and your printer is ready for use.. • A warning message will appear To resolve this issue, go to "System Preferences" and "Security & Privacy", then click "Open Anyway" to identify the driver. e828bfe731 wilson euphonium serial numbers

e828bfe731

**Def Tech Def Tech Rar Files**